#### OWNCAR - SELF DRIVE CAR IN DHAKA

 $\mathbf{BY}$ 

MD. RAFIUL HUDA ID: 171-15-9258

MAHMUDUL HASAN MARUF
ID: 171-15-9115
AND
MD. JAKIUL RASHID KHAN
ID:171-15-8554

This Report Presented in Partial Fulfillment of the Requirements for the Degree of Bachelor of Science in Computer Science and Engineering

Supervised By

#### Md. Sadekur Rahman

Assistant Professor Department of CSE Daffodil International University

Co-Supervised By

Md. Tarek Habib

Assistant Professor Department of CSE Daffodil International University

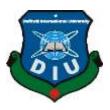

# DAFFODIL INTERNATIONAL UNIVERSITY DHAKA, BANGLADESH JANUARY 2021

#### **APPROVAL**

This project titled "Own Car - Self Drive Car in Dhaka", submitted by Md. Rafiul Huda ID:171-15-9258, Mahmudul Hasan Maruf ID:171-15-9115 and Md. Jakiul Rashid Khan ID:171-15-8554 to the Department of Computer Science and Engineering, Daffodil International University has been accepted as satisfactory for the partial fulfillment of the requirements for the degree of B.Sc. in Computer Science and Engineering and approved as to its style and contents. The presentation has been held on 27 January 2021.

# **BOARD OF EXAMINERS**

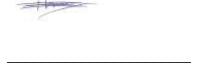

Dr. Touhid Bhuiyan

Chairman

**Professor and Head** 

Department of Computer Science and Engineering

Faculty of Science & Information Technology

**Daffodil International University** 

Zahir

Gazi Zahirul Islam

**Internal Examiner** 

**Assistant Professor** 

Department of Computer Science and Engineering

Faculty of Science & Information Technology

**Daffodil International University** 

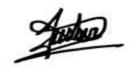

\_\_\_\_\_

# Raja Tariqul Hasan Tusher

#### **Internal Examiner**

#### **Senior Lecturer**

Department of Computer Science and Engineering

Faculty of Science & Information Technology

**Daffodil International University** 

Dr. Dewan Md. Farid

**External Examiner** 

# **Associate Professor**

Department of Computer Science and Engineering

United International University

#### **DECLARATION**

We hereby declare that, this project has been done by us under the supervision of **Md. Sadekur Rahman, Assistant Professor, Department of CSE,** Daffodil International University. We also declare that neither this project nor any part of this project has been submitted elsewhere for award of any degree.

#### Supervised by:

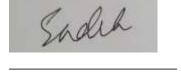

Md. Sadekur Rahman

**Assistant Professor** 

Department of CSE

**Daffodil International University** 

Co-Supervised by:

.

Md. Tarek Habib

**Assistant Professor** 

Department of CSE

**Daffodil International University** 

# **Submitted by:**

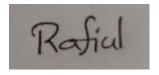

\_\_\_\_

Md. Rafiul Huda

ID: -171-15-9258

Department of CSE

Daffodil International University

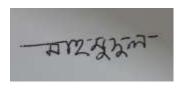

**Mahmudul Hasan Maruf** 

ID: -171-15-9115

Department of CSE

Daffodil International University

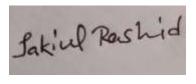

Md. Jakiul Rashid Khan

ID: -171-15-8554

Department of CSE

Daffodil International University

#### **ACKNOWLEDGEMENT**

First, we express our heartiest thanks and gratefulness to almighty God for His divine blessing makes me possible to complete the final year project successfully.

We really grateful and wish our profound our indebtedness to Md. Sadekur Rahman, Assistant Professor, Department of CSE Daffodil International University, Dhaka. Deep Knowledge & keen interest of our supervisor in the field of web development influenced us to carry out this project. His endless patience, scholarly guidance, continual encouragement, constant and energetic supervision, constructive criticism, valuable advice, reading many inferior drafts and correcting them at all stage have made it possible to complete this project.

We would like to express our heartiest gratitude to **Dr. Touhid Bhuiyan, Head, Department of CSE,** Daffodil International University, Dhaka, and for his kind help to finish our project and also to other faculty member and the staff of CSE department of Daffodil International University.

We would like to thank our entire course mate in Daffodil International University, who took part in this discuss while completing the course work.

Finally, we must acknowledge with due respect the constant support of our parents.

#### **ABSTRACT**

In this day's people need to go many places in same day. Many working professionals, students, businessman, entrepreneurs need to go to different locations in Dhaka in a day for their tasks. Usually, they use ride sharing apps or hire a taxi cap and have to pay extra for waiting in a place. This is an expensive option to commute. It is more reliable and safer for a self-drive car in Dhaka. You do not need to worry about waiting charges and you use the car as much as you need. You can explore Dhaka after work at your leisure. People may need to go outside the city or various places in the route. But there is no option to do that without own car. We would like to drive different to different locations with different people. We want different types of environment while traveling. When we are with friends, we want to do some fun, with family we want privacy, spacious and safety. The ride sharing company's driver are busy to finish the trip driving unsafely and breaking the driving rules. When we want a small refreshment with our school friends and our relatives but the seat capacity is lower because driver himself wasting a seat. We also have social pressure of buying a car. To solve this kind of problem we have developed a project which name is OwnCar. Owncar is solving the problem by making online self-drive car booking system in Dhaka affordable.

OwnCar is an online platform where people can hire a car and drive themselves. You can book a self drive car at your fingertips using OwnCar. Owncar have given freedom and privacy to the customers. Customers don't need t worry about drivers' salary, garage fee, maintenance cost. Owncar has made the car driving very affordable and convenience.

# TABLE OF CONTENTS

| CONTENT                                 | PAGE NO |
|-----------------------------------------|---------|
| Board of examiners                      | i       |
| Declaration                             | iii     |
| Acknowledgements                        | v       |
| Abstract                                | vi      |
| CHAPTER                                 | PAGE NO |
| CHAPTER 01: INTRODUCTION                | 1-3     |
| 1.1 Introduction                        | 01      |
| 1.2 Motivation                          | 01      |
| 1.3 Objectives                          | 02      |
| 1.4 Expected Outcome                    | 02      |
| 1.5 Report Layout                       | 03      |
| CHAPTER 02: BACKGROUND                  | 4-6     |
| 2.1 Introduction                        | 04      |
| 2.2 Related Works                       | 04      |
| 2.3 Comparative Studies                 | 04      |
| 2.4 Scope of the Problem                | 06      |
| 2.5 Challenges                          | 06      |
| CHAPTER 03: REQUIREMENT SPECIFICATION   | 7-18    |
| 3.1 Business Process Modeling           | 07      |
| 3.2 Requirement Collection and Analysis | 07      |
| 3.3 Use Case Modeling and Description   | 08      |
| 3.4 Logical Data Model                  | 14      |

| 3.5 Design Requirements                | 14    |
|----------------------------------------|-------|
| 3.6 Gantt Chart                        | 16    |
| 3.7 Sequence Diagram                   | 17    |
| 3.8 Data Flow Diagram                  | 18    |
| CHAPTER 04: DESIGN SPECIFICATION       | 19-22 |
| 4.1 Front-end Design                   | 19    |
| 4.2 Back-end Design                    | 20    |
| 4.3 Interaction Design and UX          | 21    |
| 4.4 Implementation Requirements        | 22    |
| CHAPTER 05: IMPLEMENTATION AND TESTING | 23-37 |
| 5.1 Implementation of Database         | 23    |
| 5.2 Implementation of Front-end Design | 25    |
| 5.3 Implementation of Interactions     | 36    |
| 5.4 Testing Implementation             | 36    |
| 5.5 Test Results and Reports           | 37    |
| CHAPTER 6: CONCLUSION AND FUTURE SCOPE | 38-40 |
| 6.1 Discussion and Conclusion          | 38    |
| 6.2 Scope for Further Developments     | 38    |
| 6.3 Limitations                        | 39    |
| REFERENCES                             | 40    |
| APPENDIX                               | 41    |

# LIST OF FIGURES

| FIGURES                                                      | PAGE NO |
|--------------------------------------------------------------|---------|
| Figure 3.1: BPM of how a User Post a Booking in this System. | 07      |
| Figure 3.2: Use Case Diagram of System                       | 10      |
| Figure 3.3: Class Diagram                                    | 14      |
| Figure 3.4: Flow chart of the system.                        | 15      |
| Figure 3.5: Gantt Chart                                      | 16      |
| Figure 3.6: Sequence Diagram                                 | 17      |
| Figure 3.7: Data Flow Diagram                                | 18      |
| Figure 4.1: Request lifecycle                                | 20      |
| Figure 4.2: System DBMS tables                               | 21      |
| Figure 4.3: The 7 Factors that Influence User Experience     | 21      |
| Figure 5.1: Implementation of users table                    | 23      |
| Figure 5.2: Implementation of booking table                  | 23      |
| Figure 5.3: Implementation of cars table                     | 23      |
| Figure 5.4: Implementation of brand table                    | 24      |
| Figure 5.5: Implementation of pages table                    | 24      |
| Figure 5.6: Implementation of feedback table                 | 24      |
| Figure 5.7: Implementation of subscriber table               | 24      |
| Figure 5.8: Home page                                        | 25      |
| Figure 5.9: User Registration Page                           | 26      |

| Figure 5.10: User Login Page                  | 27 |
|-----------------------------------------------|----|
| Figure 5.11: User Dashboard                   | 27 |
| Figure 5.12: Admin Dashboard                  | 28 |
| Figure 5.13: Manage Booking Page              | 29 |
| Figure 5.14: User Post a booking request Page | 29 |
| Figure 5.15: Users Previous Booking           | 30 |
| Figure 5.16: Testimonial Page                 | 30 |
| Figure 5.17: Contact and Query Page           | 31 |
| Figure 5.18: Car List Page                    | 31 |
| Figure 5.19: All User Page                    | 32 |
| Figure 5.20: Add Vehicle Page                 | 32 |
| Figure 5.21: All Case List Page               | 33 |
| Figure 5.22: Page Details Manager Page        | 33 |
| Figure 5.23: Contact Details Update Page      | 34 |
| Figure 5.24: Admin Car Brand Manage page.     | 34 |
| Figure 5.25: Admin Subscriber Manage page.    | 35 |
| Figure 5.26: Admin Manage Queries page.       | 35 |

#### **CHAPTER 01**

#### Introduction

#### 1.1 Introduction

The capital of Bangladesh, Dhaka is a city which never sleeps. People are busy doing their tasks in a day. It has many entertainment and shopping options.

The biggest problem in Dhaka is people cannot commute easily. Traffic jam is a major problem in this city and it kills time evert single day. If you have a self-drive can then you can use the most of our time. If you need a car but do not plan to buy then OwnCar is the best solution to rent and drive a car yourself. OwnCar allows you to book a self-drive car easily online.

#### 1.2 Motivation

Behind building this system there are many things that motivated us. We love road trip and we just don't like reaching the destination rather enjoy the journey and especially road trip outside the Dhaka city. We want that, anywhere anytime for any reason we can stop and live that moment. But we can't do that in any ride sharing app and we don't have our own car. We wanted to feel the pleasure of driving a whole new wide range of cars for our different moods. No company provide the chance to drive our own.

People may need to go outside the city or various places in the route. But there is no option to do that without own car.

We want different types of environment while traveling. When we are with friends, we want to do some fun, with family we want privacy, spacious and safety. The ride sharing company's driver are busy to finish the trip driving unsafely and breaking the driving rules. When we want a small refreshment with our school friends and our relatives but the seat capacity is lower because driver himself wasting a seat.

According to the information of BTRC that the total number of internet users has reached 80.829 million [1] so we thought if we make an online platform from where a user can easily find a self-

drive car. Finally, we had been an enthusiast of making something for the mobile platform. From our love, endeavor, desperation, enthusiasm towards web app development using most advanced php framework Laravel considered a good reason we concentrated on this project.

#### 1.3 Objectives

The objectives of our project are point out below.

- To solve Bangladesh's urban commuting problem.
- To solve traffic jam problem by increasing 20% more usage of car's capacity.
- To remove the social pressure of buying a car.
- To ensure a stress-free car booking experience.
- To save transportation cost.
- To provide dependable and readily available transportation service.
- To save time.

#### 1.4 Expected Outcome

OwnCar is an online platform that not only saves time but also gives fast outcomes. The transportation expense will be lower. It will decrease the traffic jam. People won't feel the pressure of buying new car. It can solve the urban commuting problem in our country basically in Dhaka. It can be a profitable business. The company can be listed in fortune 500 company.

By using this platform, a client can easily choose a car and drive himself.

This system has following features:

- Client can easily choose a car.
- Client can get his/her desired car within a short time.
- Client can hire a car through online based on cars expertise.
- At first no Need to communicate physically.
- They can give feedback each other after a complete ride.

#### 1.5 Report Layout

The report is divided into five chapters. Each chapter deals with the different aspects of "OwnCar- self-drive car in Dhaka". Each chapter has various parts explaining in detail.

#### • Chapter 1: Introduction

This chapter discusses the important theoretical concepts behind our project. Here also discusses our project motivation, objectives and expected outcomes.

# • Chapter 2: Background

This chapter discusses our project related works, comparative studies and scope of the problem.

# • Chapter 3: Requirement Specification

This chapter discusses our project Business Process Modeling, requirement collection and analysis, use case modeling and description, logical data model and design requirements.

#### • Chapter 4: Design Specification

This chapter discusses our project front-end design, back-end design, interaction design and UX and implementation requirements.

# • Chapter 5: Implementation and Testing

This chapter discusses about the Implementation of database, front-end design, interactions, testing. Also discuss about test results and reports.

#### • Chapter 6: Conclusion and Future Scope

This chapter discusses about the conclusion and future scope of our project.

#### CHAPTER 02

#### **Background**

#### 2.1 Introduction

OwnCar is an online-based web Application. In this chapter we have compared the existing web application and services with our web application. Future scope of the application is explained here. Our target and the challenges we faced to build this system are described here.

#### 2.2 Related Works

Some web applications are to book a car to rent by using website but none of them are giving car to drive by user. The other web applications based on specific car rent company. Our web application fully focuses on user's problem to hire their desired car for driving. Any services provide to hire a car online they just show the car details and we have make this process online. We are giving the opportunity to drive car themselves.

#### 2.3 Comparative Studies

OwnCar is a web application based on car rent management for drive themselves system. There are several web applications on this type of management. Using those web applications anyone can rent car from home. OwnCar particularly shaped to make users hassle free. The other available web applications are not work for Bangladeshi people.

# **2.3.1** Comparison with related applications

A comparative analysis of some related applications is shown in table 2.1.

Table 2.1: Comparative analysis Table

|                               | sheba.xyz/ | garivara. | Uber  | OwnCar |
|-------------------------------|------------|-----------|-------|--------|
|                               | car-rental | com.bd    |       |        |
| 1.User Registration           | Yes        | Yes       | Yes   | Yes    |
| 2. Edit Profile               | Yes        | Yes       | Yes   | Yes    |
| 3. Book Car                   | Yes        | Yes       | Yes   | Yes    |
| 4. User can choice car        | No         | No        | No    | Yes    |
| 5. Drive by user              | No         | No        | No    | Yes    |
| 6. Need mobile verification   | No         | No        | Yes   | Yes    |
| 7. Need email verification    | Yes        | Yes       | Yes   | Yes    |
| 8. User can add driving       | No         | No        | No    | Yes    |
| license                       |            |           |       |        |
| 9. Previous booking history   | Yes        | Yes       | Yes   | Yes    |
| 10. After finishing ride user | Yes        | Yes       | Yes   | Yes    |
| can give feedback             |            |           |       |        |
| 11. Admin can add users       | Maybe      | Maybe     | Maybe | Yes    |
| 12. Admin add cars            | Maybe      | Maybe     | Maybe | Yes    |
| 13. Admin verify user         | Yes        | Yes       | Yes   | Yes    |
| 14. Admin see full statistics | Maybe      | Maybe     | Maybe | Yes    |

#### 2.4 Scope of the Problem

We have collected requirements to build the system. We have followed software development process and completed each part one after another. We have planned for a long month. Planning and time management to build OwnCar is given below.

#### 2.4.1 Time Scheduling

The time scheduling of our project is shown in table 2.2.

Table 2.2: Time Scheduling

| Planning                   | 1 Month             |
|----------------------------|---------------------|
| Design and Analysis        | 1 Weeks             |
| Coding                     | 5 Month and 2 Weeks |
| Testing and Implementation | 1 Month             |
| Total                      | 8 Month and 2 Weeks |

The Scope is Application Module. OwnCar has 2 Modules. User and Admin.

#### 2.4.2 Target of our Project

To solve such problems to make smoother scheme user to rent a car and drive safely.

#### 2.5 Challenges

The most challenging part was building order system in both user and admin parts. Data synchronization was also taking time to plan. To design the database for the whole system was challenging task.

#### CHAPTER 03

#### **Requirement Specification**

#### 3.1 Business Process Modeling

Business process modeling in business process management and systems engineering is the activity of representing processes of an enterprise, so that the current process may be analyzed, improved, and automated [2]. BPM of OwnCar shown in figure 3.1.

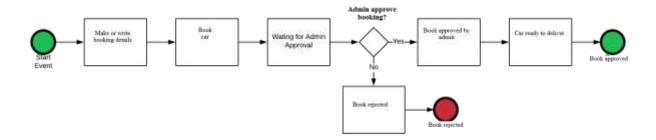

Figure 3.1: Business Process Model of how a User Post a booking in this System.

#### 3.2 Requirement Collection and Analysis

#### 3.2.1 Software Requirements

To develop this application, we used following Software Requirements:

- Operating System: Windows 8.1, Windows 10.
- System Design: Visio, draw.io, Lucidchart.
- Language: HTML5, CSS3, JavaScript, JQuery, Ajax, PHP, Laravel.
- Database: Mysql.
- Tools: PhpStorm, Sublime Text 3.
- Debugger: The Laravel Debugger by Barry vd Heuvel.
- Internet Browsers: Microsoft Edge, Firefox, Chrome.

Software Requirements, for running the application:

• Operating System: Any Operating System because it is a Web Application.

• Network: Wi-Fi or Cellular Network

• Compatible Browsers: Microsoft Edge, IE10, IE11, Firefox, Safari, Opera, Chrome.

### 3.2.2 Hardware Requirements

To develop this application, we need the following Hardware Requirements:

• Processor: Intel Core I3

• RAM: 4GB

• Space on disk: minimum 10GB

#### 3.2.3 Functional Requirements

- Graphical User interface which the application user.
- Give ease of understanding to the application through Wi-Fi or cellular network MySQL that stores the data or information to be displayed to the user.

#### 3.3 Use Case Modeling and Description

#### 3.3.1 System Model

- User Module
- Admin Module

#### **User Module**

Users can do these tasks in this web application.

#### i. Registration

Users registers them in the system by email verification.

#### ii. Login

After registration users can login into the system.

#### iii. Mobile Number Verification

After login to the system users need to verify his/her mobile number.

#### iv. Edit Profile

Users can edit his/her profile.

#### v. Booking Car

Users can post his/her booking into the system.

#### vi. Comment

User can also comment on booking.

#### vii. Feedback

After complete work user can give feedback and rating.

#### **Admin Module**

Admin can perform the below operation in this web application.

#### i. Login

Admin can login into the system.

#### ii. System Statistics

Admin sees the system statics. Open for total cars, total users, total bookings, recent bookings and recent comments

#### iii. Add Cars

Admin can add cars.

#### iv. Add Announcements

Admin can add announcements users.

#### v. Manage Users

Admin can see all users of this system also can approve, disapprove users.

#### vi. Add User

Admin can add any types of user.

#### vii. Manage Bookings

Admin can see all bookings list also can verify booking, unverified booking, edit booking and delete booking.

# 3.3.2 Use Case Diagram and Description

A use case diagram is a graphic depiction of the interactions among the elements of a system [3]. Figure 3.2 shown OwnCar system use case diagram.

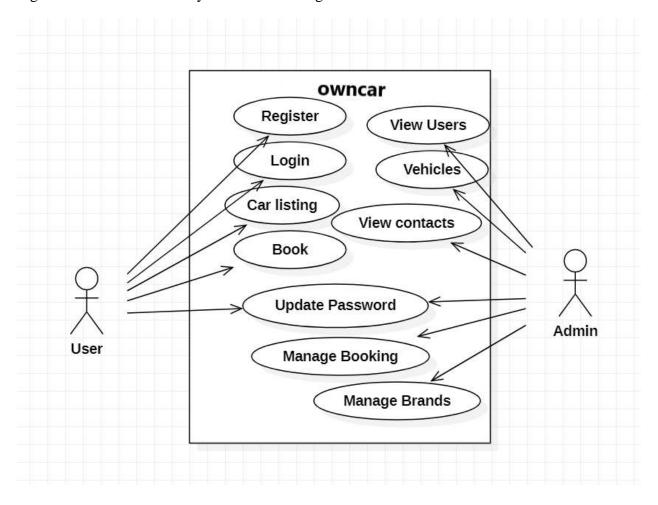

Figure 3.2: Use Case Diagram of the system.

#### **Actor User**

Flow of steps

- a) This Use case starts when a user enters the system.
- b) User can edit his/her profile, booking car, give feedback and rating.

#### i. Register

Brief Description: User can register the system

Actor: User

Flow of steps

a) This use case starts when a user registered the system.

### ii. Update Profile

Brief Description: User can update his/her profile information.

Actor: User

Flow of steps

- a) This use case starts when a user login to the system.
- b) User sees profile information and update profile information.

#### iii. Booking

Brief Description: User can rent car.

Actor: User

Flow of steps

- a) This use case starts when a user login to the system.
- b) User can post booking but to publish booking need to admin approval.

#### iv. Car Listing

Brief Description: User can see car list.

Actor: User

Flow of steps

- a) This use case starts when a user login to the system.
- b) User can see car list. User can book car from there.

#### v. Give Feedback

Brief Description: User can give feedback.

Actor: User

Flow of steps

- a) This use case starts when a user login to the system.
- b) User can give feedback after successfully complete his drive.

#### **Actor Admin**

Login with given id and password

Flow of steps

- a) Admin can control the system by login to the system.
- b) Admin can manage users, car order and see the full system statistic.

#### i. Add User

Brief Description: Admin can add user.

Actor: Admin

Flow of steps

- a) This use case starts when an admin login to the system.
- b) Admin can add any type of user to the system.

#### ii. Edit User

Brief Description: Admin can Edit user.

Actor: Admin

Flow of steps

- a) This use case starts when an admin login to the system.
- b) Admin can update existing user information.

#### v. Add Vehicles

Brief Description: Admin can add vehicles.

Actor: Admin

Flow of steps

a) This use case starts when an admin login to the system.

b) Admin can add new vehicles and can see details of vehicle.

#### vi. Manage Booking

Brief Description: Admin can see booking.

Actor: Admin Flow of steps

- a) This use case starts when an admin login to the system.
- b) Admin can see and update existing booking.

## vii. Approve booking

Brief Description: Admin can approve booking.

Actor: Admin Flow of steps

- a) This use case starts when an admin login to the system.
- b) Admin can approve booking when client post a booking.
- c) Admin also can disapprove booking.

#### viii. Manage Brands

Brief Description: Admin can add or delete a brand.

Actor: Admin Flow of steps

- a) This use case starts when an admin login to the system.
- b) Admin can edit car brands.

#### 3.4 Class Diagram

The Class Diagram of OwnCar is shown in figure 3.3.

#### **Class Diagram**

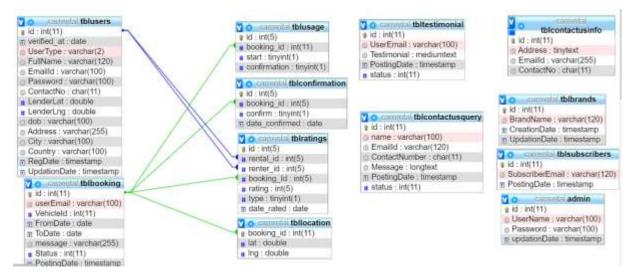

Figure 3.3: Class Diagram

#### 3.5 Design Requirements

While designing the system of our web application. We have considered the goals that our system is going to be achieved. We make the system very simple and flexible to the users. We have focused to build a good system so that we need to maintenance less. The following figure 3.4 is the flow chart of how we have designed this system.

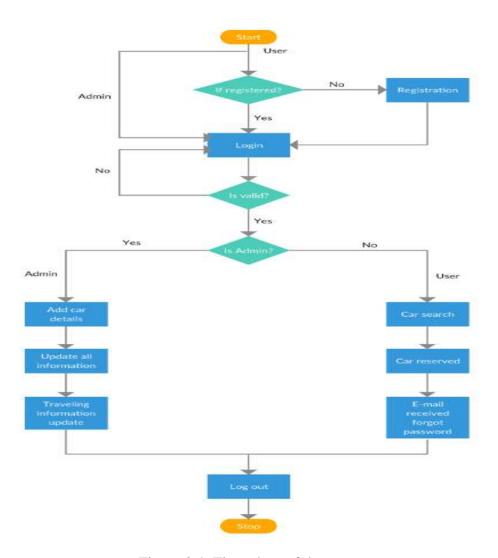

Figure 3.4: Flow chart of the system.

# 3.6 Gantt Chart

The following figure 3.5 is the flow chart of gannt chart we have designed this system.

| Weeks Tasks                | 1-2 | 2-3 | 3-4 | 4-5 | 5-6 | 6-7 | 7-8 | 8-9 | 9-10 |
|----------------------------|-----|-----|-----|-----|-----|-----|-----|-----|------|
| Coding                     |     |     |     |     |     |     |     |     |      |
| System<br>Design           |     |     |     |     |     |     |     |     |      |
| Requirement<br>Analysis    |     |     |     |     |     |     |     |     |      |
| Testing &<br>Debugging     |     |     |     |     |     |     |     |     |      |
| Installation               |     |     |     |     |     |     |     |     |      |
| User<br>Training           |     |     |     |     |     |     |     |     |      |
| Application<br>Development |     |     |     |     |     |     |     |     |      |

Figure 3.5: Gantt Chart

# 3.7 Sequence Diagram

The following figure 3.6 is the flow chart of sequence diagram of this system.

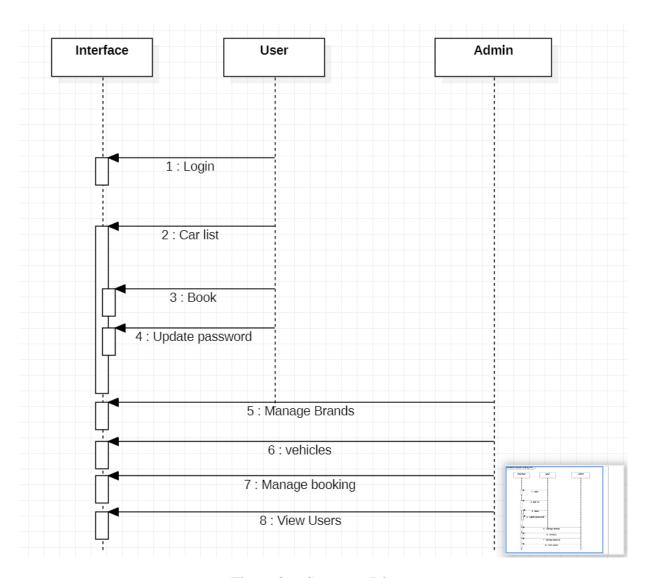

Figure 3.6: Sequence Diagram

# 3.8 Data Flow Diagram

The following figure 3.7 is the flow chart of data flow diagram

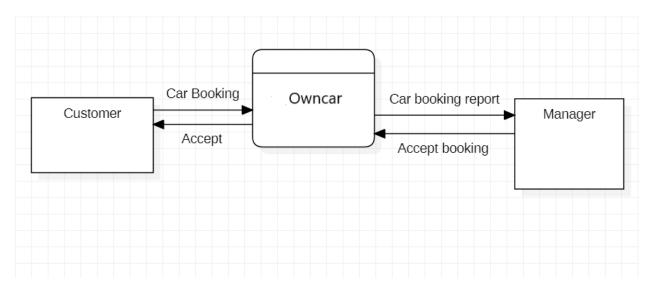

Figure 1.7: Data Flow Diagram

#### **CHAPTER 04**

# **Design Specification**

# 4.1 Front-end Design

Front-end Design is the main attraction of an application. It also should be user-friendly. Our application we designed a beautiful front-end Design. We also try to design user-friendly. In front-end design, our Application has following screen shown in Table 4.1.

Table 4.1: Activity list of the system

| User Registration Screen      |
|-------------------------------|
| 2. User Login Screen          |
| 3. User Dashboard Screen      |
| 4. User My Booking Screen     |
| 5. User Feedback Screen       |
| 6. User About Us Screen       |
| 7. User Car Listing Screen    |
| 8. User FAQS Screen           |
| 9. User Contact Us Screen     |
| 10. User Privacy Screen       |
| 11. User Review Screen        |
| 12. User Terms of Use Screen  |
| 13. Admin Login Screen        |
| 14. Admin Dashboard Screen    |
| 15. Admin Create Brand Screen |
| 16. Admin Manage Brand Screen |
| 17. Admin Post Vehicle Screen |

| 18. Admin Manage Vehicle Screen      |
|--------------------------------------|
| 19. Admin Manage Booking Screen      |
| 20. Admin Manage Testimonials Screen |
| 21. Admin Manage Query Screen        |
| 22. Admin Reg Users Screen           |
| 23. Admin Manage Pages Screen        |
| 24. Admin Update Contact Info Screen |
| 25. Admin Manage Subscribers Screen  |

## 4.2 Back-end Design

Our Web Application is Dynamic this function works by using the internet. In back-end, design used database. The internet is a most important role in our application. The user has none access to Back-End Design.

The following figure 4.1 [4] shows how user get output form back-end database.

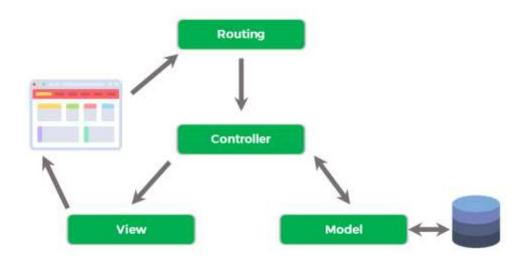

Figure 4.1: Request lifecycle [4].

DBMS tables: The following figure 4.2 shown OwnCar DBMS table.

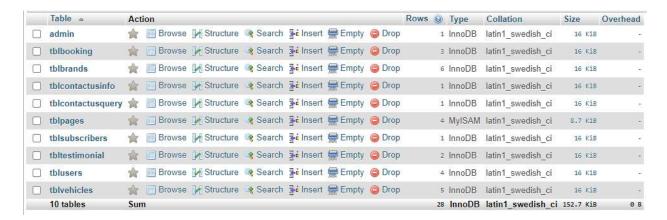

Figure 4.2: System DBMS tables

#### 4.3 Interaction Design and UX

User Experience (UX) is critical to the success or failure of a product in the market. Interaction Design is most important part of User Experience (UX) design. An application fruition depends on User satisfaction. How an application is more attractive to the user is depends on interaction and Design part. In our web application, we used the useful model of Interactive design.

The following figure 4.2 [5] shows There are 7 factors that describe user experience, according to Peter Morville.

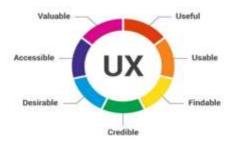

Figure 4.3: The 7 Factors that Influence User Experience [5].

#### **Home Screen Interaction Design and UX:**

We have designed our Home Screen which is linked with login page and registration page. When the application is open to the user, they show home page. User are two types in our system user and admin. If the user has login id and password, he/she can easily login into the system by click

on the Login button. If user don't have id or password, they must registration in the system as a user.

#### **Dashboard Screen Interaction Design and UX:**

We design Dashboard screen for every user. In user dashboard, they can see their profile, edit profile, my booking, car listing, contact, reviews.

In admin dashboard, admin can see the full system statistics, total booking, total reg users, running booking, add brands, add vehicle, vehicle list, all booking list, subscribers list.

#### **Book Now Interaction Design and UX:**

In User dashboard, user see a button which name is Book Now. By clicking the button user need to add all specific information about his booking and finally submit the request by clicking on the book now button.

#### **4.4 Implementation Requirements**

Implementation Requirement is given below:

- 1. PhpStorm
- 2. Sublime Text 3
- 3. HTML5
- 4. CSS3
- 5. JQuery
- 6. JavaScript
- 7. Ajax
- 8. PHP OOP Programming
- 9. Laravel
- 10. MySQL

#### **CHAPTER 05**

#### **Implementation and Testing**

#### **5.1 Implementation of Database**

To build this system one DBMS (MySQL) were used. MySQL for storing data to the server. Some screenshots of the system database are shown in figure 5.1, 5.2, 5.3, 5.4, 5.5, 5.6, 5.7:

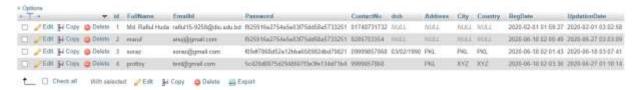

Figure 5.1: Implementation of users table

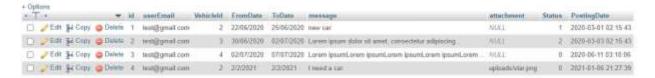

Figure 5.2: Implementation of booking table

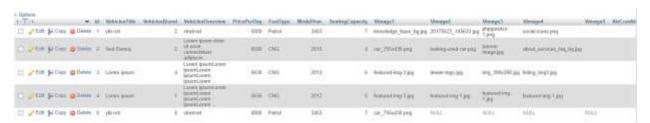

Figure 5.3: Implementation of cars table

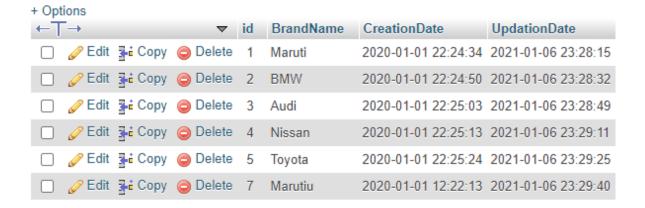

Figure 5.4: Implementation of brand table

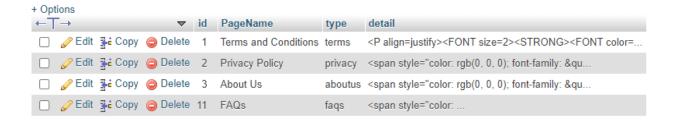

Figure 5.5: Implementation of pages table

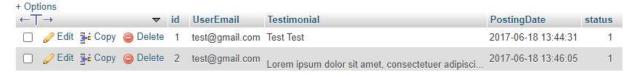

Figure 5.6: Implementation of feedback table

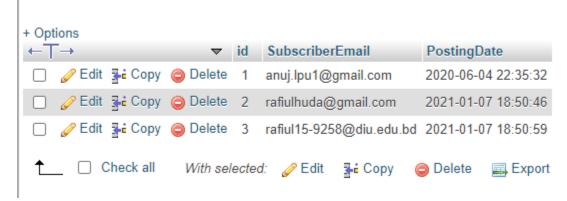

Figure 5.7: Implementation of subscriber table

#### **5.2** Implementation of Front-end Design

For implementing front-end design of the system used HTML5, CSS3, JQuery, JavaScript, Bootstrap and Ajax. The challenge was more when we just implement the screen and there the perfection was the matters for us. There are some front-end screen given below.

#### 5.2.1 Home Page

Home page, shown in figure 5.8, contains all the links to visit in the system and to perform tasks. Login and Registration pages are connected to this page actually other pages links will be shown after login into this system.

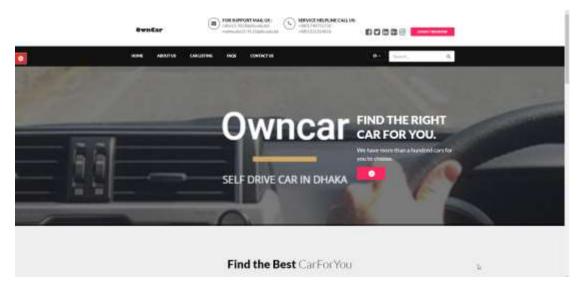

Figure 5.8: Home page

#### **5.2.2 Registration Page**

Registration is needed to login the main system. From this page user can register as user just fill-up full name, mobile number, email address. Admin registration handle the site owner only. This feature shown in figure 5.9.

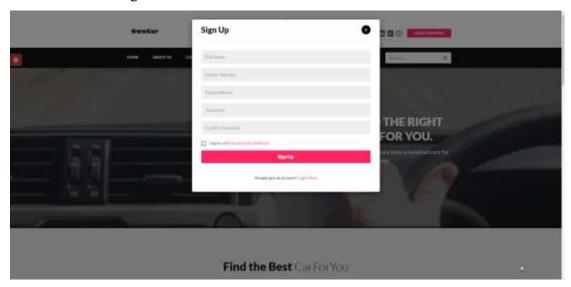

Figure 5.9: User Registration page

#### 5.2.3 Login Page

Login is needed to access the main system. User, Admin and both has the access to enter the main system. No one can access main system without login. If one forgot password then he has to click **forgot password** or if one can registration newly then he has to click **create an account**. After login everyone can see their profile for example: A user can see his profile if he login by his user account details, shown in figure 5.10

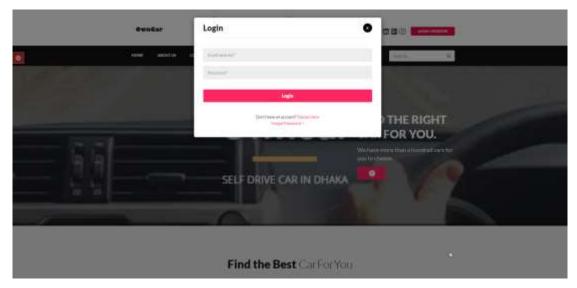

Figure 5.10: User Login Page

#### **5.2.4 User Dashboard Page**

After login as client, client can see this page. Dashboard pages is linked with all other internal pages which one is needed for client. In this page on **My Booking** section will show number of open rides, completed ride, number of completed ride and number of pending rides. And the profile percentage section will show the profile is fully completed or not, shown in figure 5.11.

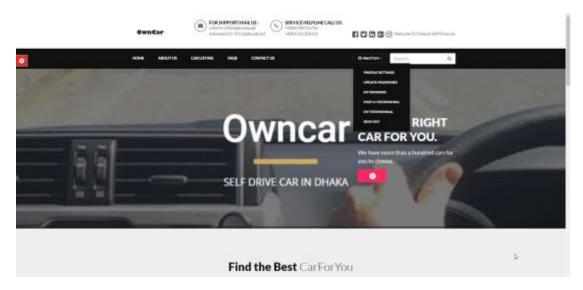

Figure 5.11: User Dashboard

### 5.2.5 Admin Dashboard Page

After login as admin, admin can see this page. Dashboard pages is linked with all other internal pages which one is needed for admin. In this page admin can see number of total cars, total users, total bookings and total subscriber. Admin can also see recent bookings and recent feedback, shown in figure 5.13.

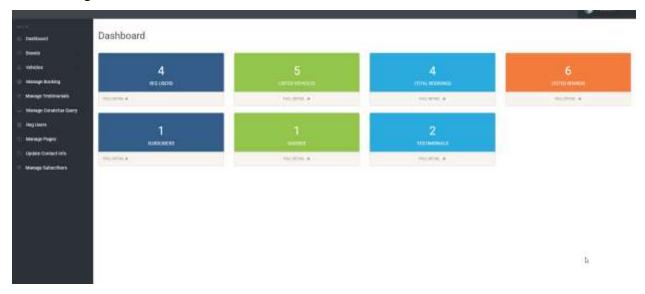

Figure 5.12: Admin Dashboard

# 5.2.7 Manage Booking Page

After admin login into the system, he/she see booking request in this page, shown in figure 5.14.

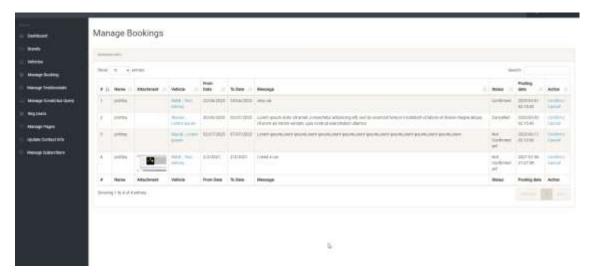

Figure 5.13: Manage Booking Page

### 5.2.8 Post a Booking Page

This page for user. User can post his/her case by fill-up this form from this page, shown in figure 5.15.

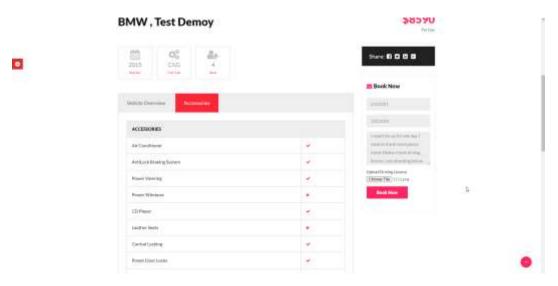

Figure 5.14: User Post a booking request Page

### **5.2.9 My Booking Page**

This page for User. User can his/her existing booking. Posted booking with booking status complete/pending/ongoing from this page, shown in figure 5.15.

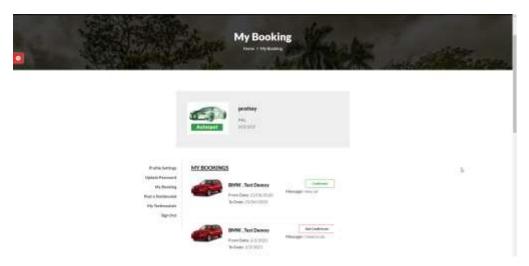

Figure 5.15: Users Previous Booking

### **5.2.16 Testimonial Page**

After completed ride User can submit review which is helpful for future work, shown in figure 5.16.

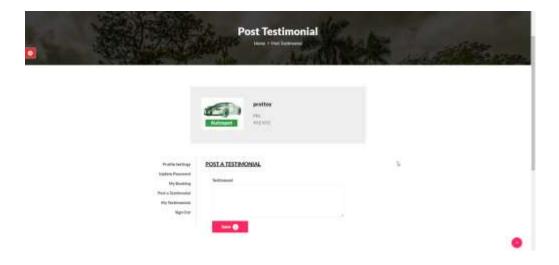

Figure 5.16: Testimonial Page

# 5.2.16 Contact and Query Page

User can get any query in this page, shown in figure 5.17.

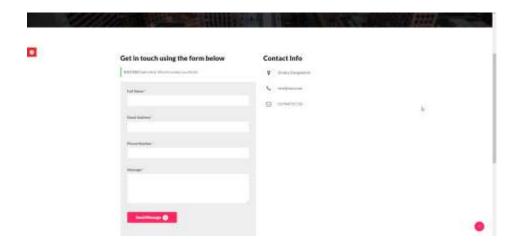

Figure 5.17: Contact and Query Page

# 5.2.16 Car List Page

From this page user can see all cars here, shown in figure 5.18.

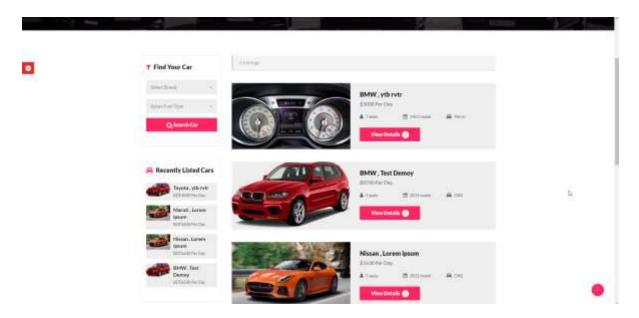

Figure 5.18: Car List Page

# 5.2.18 Admin All User Page

From this page admin can see all users here, shown in figure 5.19.

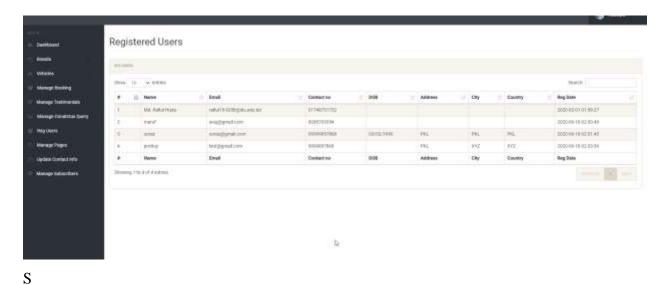

Figure 5.19: All User Page

# 5.2.19 Admin Add Vehicle Page

From this page admin can add cars and details, shown in figure 5.28

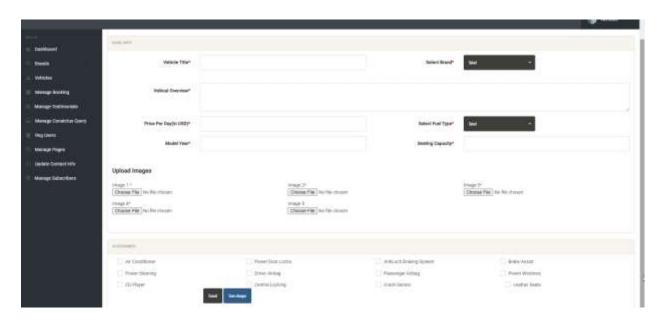

. Figure 5.20: Add Vehicle Page

### 5.2.20 Admin Booking List Page

From this page admin can see all case lists and can manage form here, shown in figure 5.29

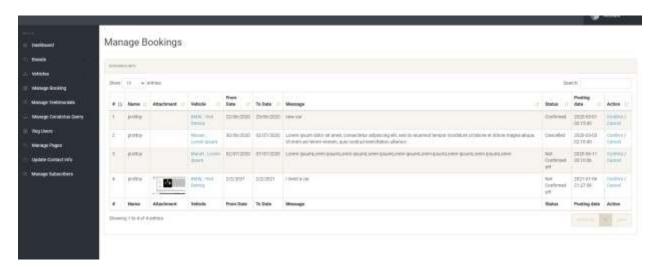

Figure 5.21: All Case List Page

### 5.2.21 Admin Page Manager

From this page admin can update terms and condition, FAQ, about us and Contact details, shown in figure 5.30

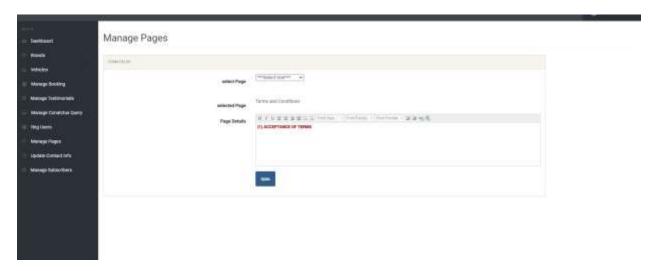

Figure 5.22: Page Details Manager Page

# **5.2.21 Admin Contact Details Update Page**

Admin can update contact details in this page.

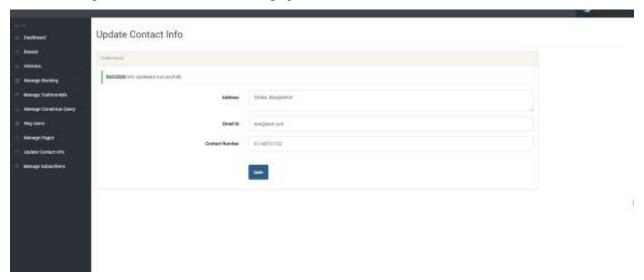

Figure 5.23: Contact Details Update Page

# 5.2.21 Admin Manage Car Brand Page

Admin can manage car brands here.

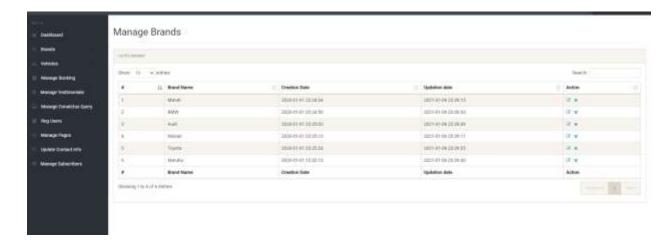

Figure 5.24: Admin Car Brand Manage page.

# 5.2.21 Admin Subscriber Page

Admin can see all the subscribers list and email addresses.

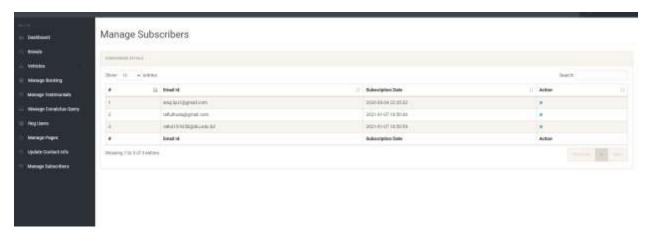

Figure 5.25: Admin Subscriber Manage page.

### **5.2.21 Admin Manage Contact Queries Page**

Admin can manage customers queries here.

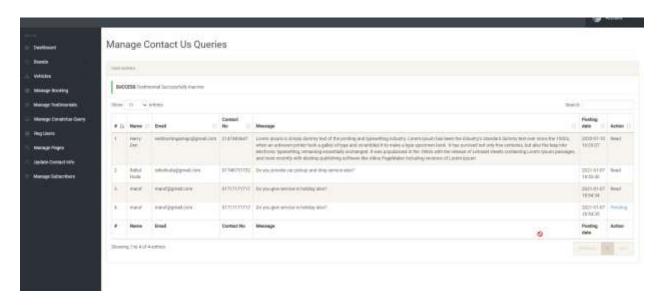

Figure 5.26: Admin Manage Queries page.

#### **5.3 Implementation of Interactions**

We design every user part very politely that user what he wants is indeed here. We design very carefully that the design attractive to users. An application Successions where the user can use the application easily and understand the functions of the system. The Satisfaction level of our system is high.

#### **5.4 Testing Implementation**

When a system is implemented and test some specific function is called test implementation [6]. We have tested our system several times. Login, Post booking, Browse Cars, user Registration, give testimonials, admin page manager. Test by us at various time. We have tested the following factors:

- 1. Login System.
- 2. User Registration System.
- 3. Admin Registration.
- 4. User post booking.
- 5. Add vehicle.
- 6. Give Feedback.
- 7. We test the whole system by maintains SDLC method.

#### **5.5 Test Results and Reports**

System Testing Table is given below:

Table 5.1: System Testing Table

| Test | Date      | Tester | Pass/Fail | Severity | Summary | Closed      | Comment |
|------|-----------|--------|-----------|----------|---------|-------------|---------|
| Case | Tested    |        |           | of       | Of      | Prior to    |         |
| Id   |           |        |           | Defect   | Defect  | Release?    |         |
|      |           |        |           |          |         |             |         |
| 1    | 01.01.202 | Rafiul | Pass      | Bug in   | Bug     | <yes></yes> |         |
|      | 1         |        |           | 1 Places |         |             |         |
|      |           |        |           |          |         |             |         |

# **5.5.1** User Acceptance Testing

User Acceptance Testing Table is given below:

Table 5.2: User Acceptance Testing

| Test | Date       | Tester | Pass or | Severit | Summar | Closed      | Comment |
|------|------------|--------|---------|---------|--------|-------------|---------|
| Cas  | Tested     |        | Fail    | y of    | y Of   | Prior to    |         |
| e Id |            |        |         | Defect  | Defect | Release     |         |
|      |            |        |         |         |        | ?           |         |
|      |            |        |         |         |        |             |         |
| 1    | 02.01.2021 | Rafiul | Pass    | No      | No     | <yes></yes> |         |
|      |            |        |         | Defect  | Defect |             |         |
|      |            |        |         |         |        |             |         |
| 2    | 02.01.2021 | Mahmu  | Pass    | No      | No     | <yes></yes> |         |
|      |            | dul    |         | Defect  | Defect |             |         |
|      |            |        |         |         |        |             |         |

#### CHAPTER 06

#### **Conclusion and Future Scope**

#### **6.1 Discussion and Conclusion**

For the grace of **Almighty ALLAH**, we have successfully completed our project and documentation. After the long-term of thinking, Discussion, implementation we are in the last session and happy of completion. OwnCar is capable to rent a car online within short time. Our system reduces the hassle of time.

Until now Usually people hire a taxi cab and had to pay huge amount of money. Well, now this problem has changed. Using Owncar people can easily book car and rent the car to drive and go different places. **Self-drive car** booking in Dhaka is now affordable. The Owncar web platform have solved the problem to rent a car very easily online.

OwnCar – An Online Platform for those who need a car for day long and want some driving experience.

OwnCar is very useful for all the people who need to go different parts of Dhaka city in the same day. Their most valuable time saved by using this platform. We try to reduce some things by our web application.

#### **6.2 Scope for Further Developments**

Here is some future plans for the application. Some of the plans are:

- 1. Develop the payment system.
- 2. Most advanced tracking system.
- 3. Neural network driving license detect system.
- 4. Advance search for car selection option.
- 5. AI base recommendation for you (Best car for you)

#### **6.3 Limitations**

Here is some limitations of the application. In order to perform the rent a car capability;

- 1.Users must login to their own profiles.
- 2.Guests must create their own accounts.
- 3.Unless the driving license card is uploaded, the system will not allow to perform the booking and renting capabilities.
- 4. The system does not allow rent the same car for the same date. If such a consequence happened, the system will give fatal error. The total number of Internet Subscribers in Bangladesh,

#### Refarences

- [1] What is business process modeling? available at <<a href="https://en.wikipedia.org/wiki/Business\_process\_modeling">https://en.wikipedia.org/wiki/Business\_process\_modeling</a>>>, last accessed on 10-01-2018 at 12:10am.
- [2] Definition of use case diagram, available at <<https://en.wikipedia.org/wiki/Use\_case\_diagram>>, last accessed on 04-07-2017 at 08:10am.
- [3] Laravel Architecture, available at <<a href="https://laravel.com">>>, last accessed on 13-9-2017 at 12:00pm.">>>
- [4] UI/UX Design the 7 factors, available at <<a href="https://www.interaction-design.org/literature/article/the-7-factors-that-influence-user-experience">https://www.interaction-design.org/literature/article/the-7-factors-that-influence-user-experience</a>, last accessed on 01-12-2017 at 4:04pm.
- [5] Definition of system testing, available at << https://en.wikipedia.org/wiki/System\_testing>>, last accessed on 13-9-2017 at 12:00pm.
- [6] How about using Laravel for your Application?

  available at <<https://medium.com/@thinkwik/how-about-using-laravel-for-your-application-4faf08c7ec35>>, last accessed on 13-9-2017 at 12:00pm.
- [7] Laravel The PHP Framework For Web Artisans, Documentation, available at <<a href="https://laravel.com/docs/5.4">https://laravel.com/docs/5.4</a>>, last accessed on 31-03-2018 at 10:30am.
- [8] Nuruzzaman Milon, Laravel-PHP Web Framework, Published May 2015
- [9] Architecture of Laravel Applications, available at <<a href="http://www.savecontactform7.com/everything-you-need-to-know-about-laravel-framework">http://www.savecontactform7.com/everything-you-need-to-know-about-laravel-framework</a>>, last accessed on 08-02-2017 at 01:04am.

#### **APPENDIX**

#### **Appendix A: Project Reflection**

As what I have learnt during the work on OwnCar, a high-performance team would be one with high performance and high relationship.

In the beginning we were confident to finish this task. But we think we are very good as a team. We have different best character and that help us to complete the task.

We are hard working as a team. We are lucky to have good combination on a team. We have worked as a team and finished the task in time.

We have worked very hard and worked together. We have put a lot of efforts to make this project best. We have discussed about the idea of a part and developed together.

After doing this OwnCar project together, we have realized that if the bonding and understanding is good then the performance of the team members are increased. The team can bring best effort.

Lastly, we faced many problems when we developed this project but we solved this problem together. There are some parts of our project was difficult for us to develop but this was possible to complete because of the spirit of our team.

# OwnCar

| 18% SIMILARITY INDE  | 16%                                         | 0% PUBLICATIONS | 5%<br>STUDENT PAPERS |
|----------------------|---------------------------------------------|-----------------|----------------------|
| PRIMARY SOURCES      | 4000 1000 1000 1000 1000 1000 1000 1000     |                 | -                    |
| dspace               | ce.daffodilvarsity.edu<br>Source            | u.bd:8080       | 12%                  |
| 2 WWW.               | slideshare.net                              |                 | 2%                   |
| 3 WWW.               | ukessays.com<br>Source                      |                 | 1%                   |
| 4 paper<br>Student F |                                             |                 | 1%                   |
| 5 Subm<br>Student F  | nitted to President U                       | niversity       | 1%                   |
| 6 Subm<br>Student F  | nitted to Daffodil Inte                     | rnational Unive | ersity 1%            |
|                      | nitted to Asia Pacific<br>nation Technology | Instutute of    | <1%                  |
| 8 Subm<br>Student F  | nitted to University of                     | f Liverpool     | <1%                  |
| 9 Subm               | nitted to Informatics I                     | Education Limi  | ited                 |